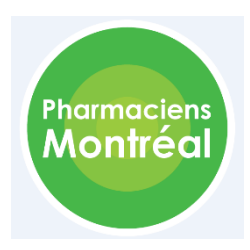

## Comité régional sur les services pharmaceutiques de Montréal

## S'inscrire au registre de vaccination

- 1. Faire une demande pour obtenir le dispositif SecurSanté via le site web suivant : <https://formulaires-pro.secursante.ramq.gouv.qc.ca/fr/Formulaire/Engagement>
- 2. Suivre la formation requise sur le site de de l'Environnement numérique d'apprentissage (ENA) [: https://fcp.rtss.qc.ca/ena-login/index.html](https://fcp.rtss.qc.ca/ena-login/index.html)
	- a. Si vous êtes un pharmacien qui ne travaille pas dans un établissement du Réseau de la Santé et des Services Sociaux (RSSS), vous devez compléter le formulaire d'inscription de l'ENA : [https://netevent.ccnpps.ca/netevent/default.aspx?id=8O4596JPIOE%3d&f=434](https://netevent.ccnpps.ca/netevent/default.aspx?id=8O4596JPIOE%3d&f=434&lng=fr) [&lng=fr](https://netevent.ccnpps.ca/netevent/default.aspx?id=8O4596JPIOE%3d&f=434&lng=fr)
	- b. La formation se nomme « *Immunisation - Registre de vaccination du Québec - Interface Web* » (assurez-vous que la mention « Interface web » est présente dans le titre de la formation).
	- c. Le lien vers l'interface Web du registre de vaccination se trouve dans le guide de saisie lié à la formation.
- 3. Configurer votre poste de travail
	- a. Voir la réponse à la question 15 « 15. Comment configurer mon poste de travail pour avoir accès au registre de vaccination? » ici : [https://www.msss.gouv.qc.ca/professionnels/vaccination/registre](https://www.msss.gouv.qc.ca/professionnels/vaccination/registre-vaccination/questions-et-reponses-sur-l-interface-web/)[vaccination/questions-et-reponses-sur-l-interface-web/](https://www.msss.gouv.qc.ca/professionnels/vaccination/registre-vaccination/questions-et-reponses-sur-l-interface-web/)

Pour toutes questions d'ordre technique concernant l'accès au registre de vaccination ou les règles de saisie des renseignements au registre de vaccination, contactez le Centre de services de l'INSPQ par téléphone au 1 844 654-3020 (sans frais) ou à travers leur site web : [https://inspqdati.atlassian.net/servicedesk/customer/portal/48/user/login?destination=portal%](https://inspqdati.atlassian.net/servicedesk/customer/portal/48/user/login?destination=portal%2F48) [2F48.](https://inspqdati.atlassian.net/servicedesk/customer/portal/48/user/login?destination=portal%2F48)